### **RECORDING AND SENDING MESSAGES**

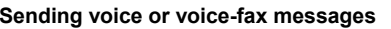

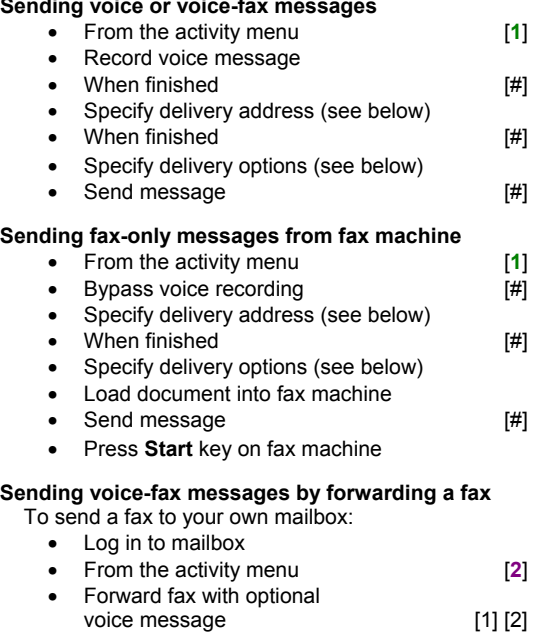

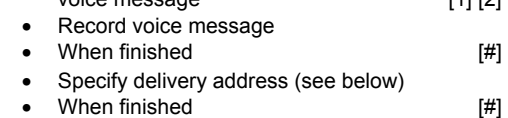

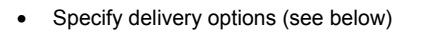

### • Send message [#]

### **Specify delivery address**

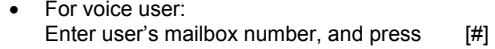

- For voice user name addressing: Press [\*] [2], spell user's name or name of personal list, and press [#] • For personal list, press [\*] [5], then list number.
- For fax user:

Press [\*] [\*] [5], enter outside line number (if needed) and telephone number, and then press [#]

- To cancel address: press [\*] [3]
- To cancel another address: press [\*] [1] [\*] [3]
- To list all recipients: press [\*] [1]

#### **Specify delivery options**

- Make private/not private (toggle) [1] • Make priority/not priority (toggle) [2] • Schedule for future delivery [3]
- Attach a fax [5]

## **GETTING MESSAGES YOU RECEIVED**

#### **Listening to voice/e-mail messages**

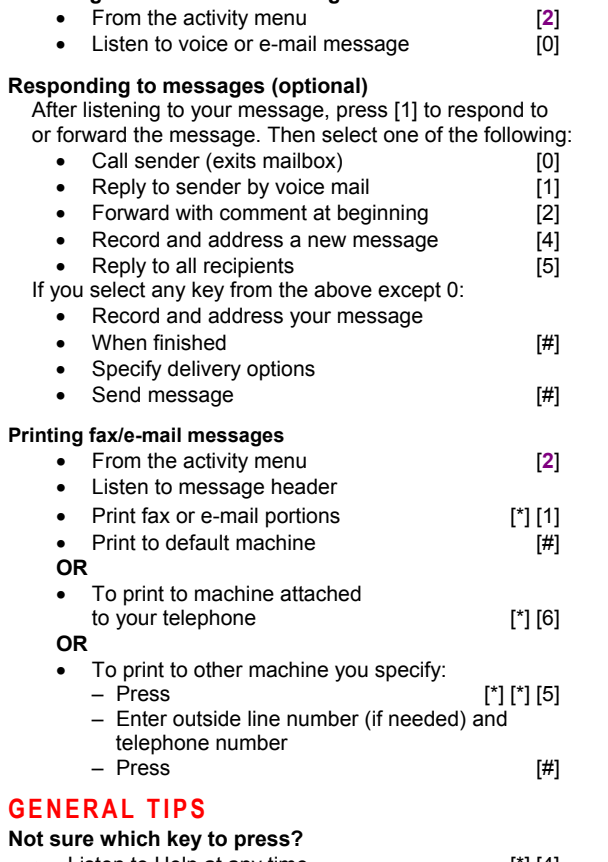

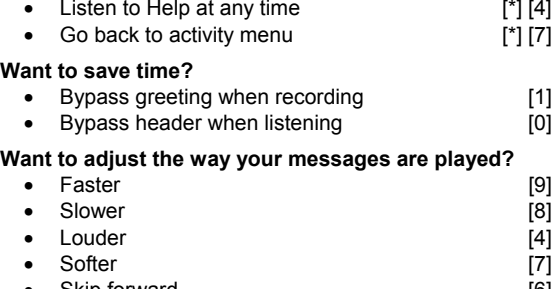

• Skip forward [6] • Skip backward [5]

#### **Other options**

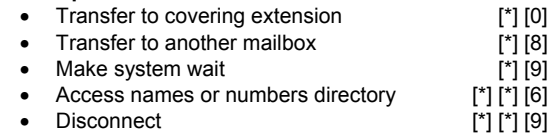

### **CREATING MULTIPLE PERSONAL GREETINGS**

### **Listening to your greetings**

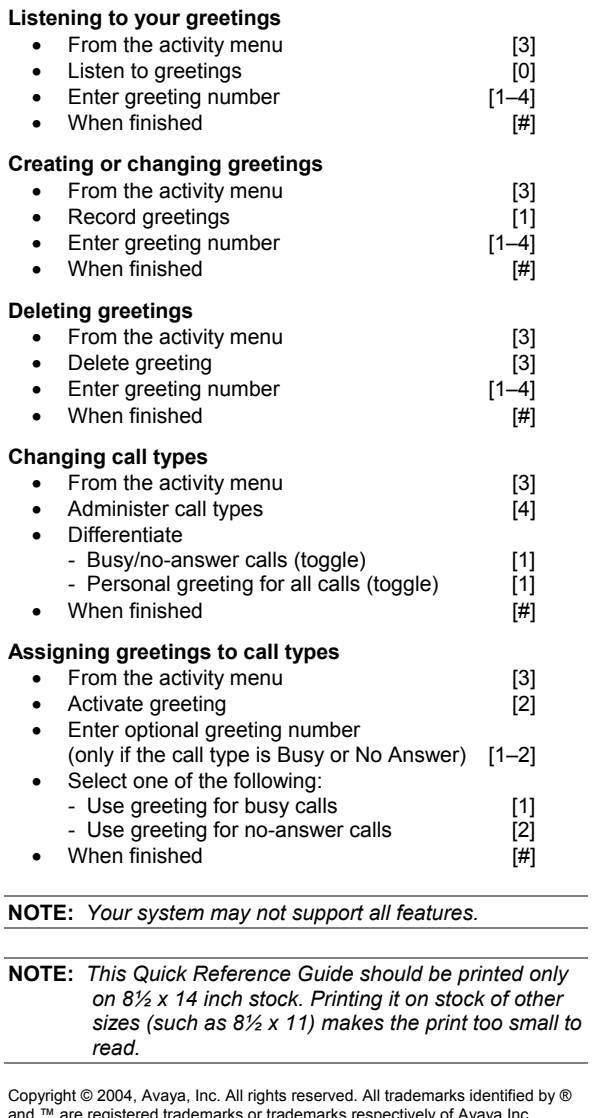

Copyright © 2004, Avaya, Inc. All rights reserved. All trademarks identified by Æ and ™ are registered trademarks or trademarks respectively of Avaya Inc. All other trademarks are the properties of their respective owners. **Disclaimer:** Avaya is not responsible for any modifications, additions or deletions to the original published version of this documentation unless such modifications, additions or deletions were performed by Avaya. Customer and/or end user agree to indemnify and hold harmless Avaya, Avaya's agents, servants and employees against all claims, lawsuits, demands and judgments arising out of, or in connection with, subsequent modifications, additions or deletions to this documentation to the extent made by the customer or end user. Printed in the U.S.A. 05/2004 Document number: 11-300045 Issue 2

 $\overline{\phantom{a}}$ 

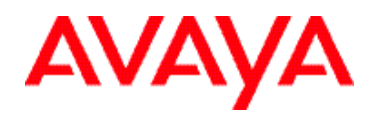

## **AUDIXÆ Telephone User Interface for Avaya<sup>™</sup> Modular Messaging**

# **QUICK REFERENCE GUIDE**

**11-300045 ISSUE 2, MAY 2004** 

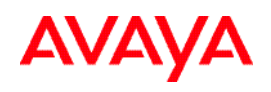

## **ABOUT THIS GUIDE**

Voice messaging gives you the ability to communicate effectively with one person or many from any touchtone telephone 24 hours a day. The faster you become familiar with Avaya Modular Messaging, the sooner you can put it to work for you.

This quick reference guide provides step-by-step instructions on how to perform important tasks when using the Modular Messaging system through the AUDIX $^{\circledR}$  telephone user interface (TUI). For additional information, consult the Modular Messaging TUI guide.

*Note: Depending on the way your system is set up, some features in this guide may not be available.* 

## **ENTERING THE SYSTEM**

### **From your office extension:**

- $\triangleright$  Call the system access number.
- ! Enter your password followed by [**#**].

From someone else's office extension or from outside your organization:

- $\geq$  Call the system access number.
- $\geqslant$  Do one of the following:
	- If the extension has an associated Modular Messaging mailbox, press [**\***] [**#**].
	- $\cdot$  If the extension does *not* have an associated Modular Messaging mailbox, press [**#**].
- $\triangleright$  Enter your mailbox number.
- ! Enter your password followed by [**#**].

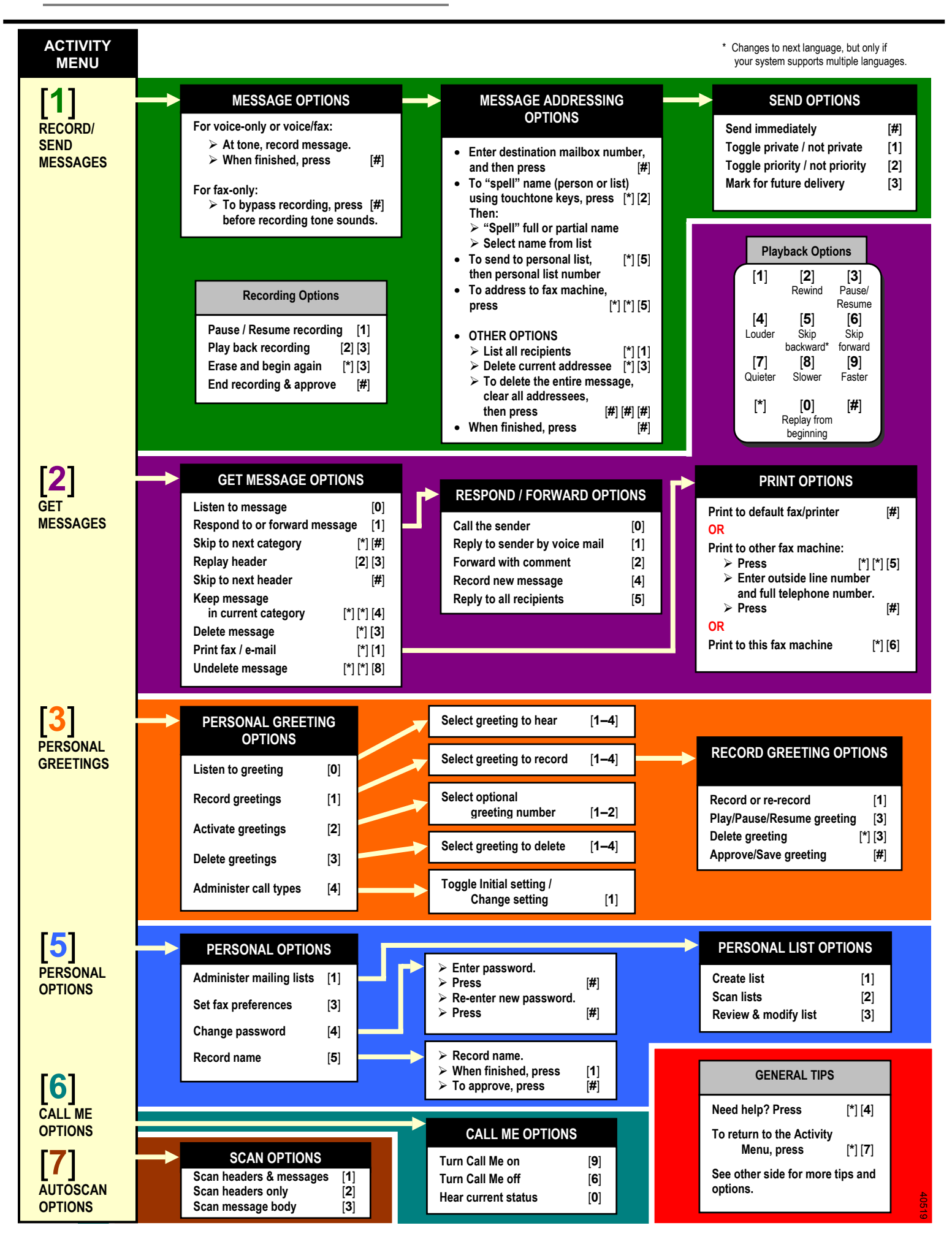